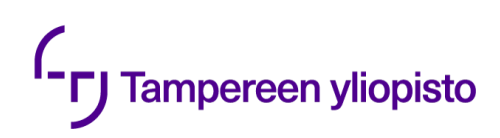

Johannes Tynkkynen

# **VIRTUAALINEN KÄYTTÖÖNOTTO TESTAAMISEN SEKÄ KÄYTTÖÖNOTON NOPEUTTAMISEKSI JA TEHOSTAMISEKSI**

Kandidaatintyö Tekniikan ja luonnontieteiden tiedekunta Tarkastaja: Helena Leppäkoski Joulukuu 2023

## **TIIVISTELMÄ**

Johannes Tynkkynen: Virtuaalinen käyttöönotto testaamisen sekä käyttöönoton nopeuttamiseksi ja tehostamiseksi Kandidaatintyö Tampereen yliopisto Automaatiotekniikan tutkinto-ohjelma Joulukuu 2023

Tämän työn tavoitteena oli perehtyä virtuaaliseen käyttöönottoon aluksi yleisemmältä tasolta ja myöhemmin esimerkkiyrityksen virtuaalisen käyttöönoton projektin avulla. Työn teoriaosuudessa tutkittiin, mitä virtuaalinen käyttöönotto on ja miten sitä käytetään. Lisäksi työssä perehdyttiin virtuaalisen käyttöönoton hyötyihin teollisuusyrityksen kannalta ja käytännönläheisemmin esimerkkiyrityksen avulla tutkitaan, kuinka luodaan simulaatio virtuaalista käyttöönottoa varten.

Esimerkkinä virtuaalista käyttöönottoa hyödyntävästä yrityksestä toimi Pemamek Oy, joka on hitsaus- ja tuotantoautomaation toimittaja ja aloitti oman projektinsa virtuaalisesta käyttöönotosta kesällä 2023. Tässä kandidaatintyössä seurattiin projektin etenemistä ensimmäisistä mallikappaleista kokonaisen tuotteen toimivaan simulaatiomalliin, jonka avulla voitiin hyödyntää virtuaalista käyttöönottoa.

Virtuaalinen käyttöönotto on teollisuus 4.0:n eli neljännen teollisen vallankumouksen osana kehitelty prosessi ratkaisemaan perinteisen käyttöönoton ongelmia. Käyttöönotto on aikaa vievä prosessi, mutta sitä edeltää kaksi pitkäkestoista prosessia. Näissä prosesseissa, suunnittelussa ja kokoonpanossa, saattaa tapahtua muutoksia ja virheitä, jotka aiheuttavat viivytyksiä. Näitä muutoksia ja virheitä voivat olla esimerkiksi väärin asennettu tai viallisesti suunniteltu osa. Vasta näiden vaiheiden jälkeen alkava käyttöönotto paljastaa, toimiiko laite kuten sen on suunniteltu toimivan. Jos laite ei esimerkiksi kykene suorittamaan kaikkia siltä odotettuja tehtäviä, tulevat näin myöhäisessä vaiheessa huomatut muutokset tai korjausta vaativat toimenpiteet kalliiksi valmistajalle ja pidentävät tuotteen valmistusaikaa.

Virtuaalisessa käyttöönotossa voidaan perinteisen käyttöönoton sijaan aloittaa prosessi virtuaalisesti riippumatta tuotteen kokoonpanon tilasta. Virtuaalinen käyttöönotto voidaan myös aloittaa jo samalla, kun suunnittelu on vielä kesken, koska tarvittaessa virtuaalisessa käyttöönotossa käytettävää mallia voidaan päivittää. Keskeisenä päätelmänä huomattiin, että käyttöönoton aloittaminen kokoonpanon ollessa vielä kesken nopeuttaa laitteen valmistumista. Se myös vähentää virheiden korjauksista koituvia kuluja, koska ne voidaan löytää ja niihin voidaan puuttua jo kokoamisvaiheessa.

Avainsanat: virtuaalinen käyttöönotto, käyttöönotto, ohjelmoitava logiikka, hardware in the loop

Tämän julkaisun alkuperäisyys on tarkastettu Turnitin Originality Check -ohjelmalla.

# **ALKUSANAT**

Tämä kandidaatintyö on tehty yhteistyössä Pemamek Oy:n kanssa. Haluan kiittää Pemamekia sekä tässä projektissa auttaneita työntekijöitä tästä mahdollisuudesta.

Haluan kiittää kandidaatintyöni ohjaajaa Helena Leppäkoskea hyvästä ohjaamisesta ja avusta työn loppuun saattamiseksi. Lisäksi haluan kiittää läheisiäni kaikesta siitä tuesta, jota he ovat antaneet koko opiskeluaikani.

Tampereella, 2.12.2023

Johannes Tynkkynen

# SISÄLLYSLUETTELO

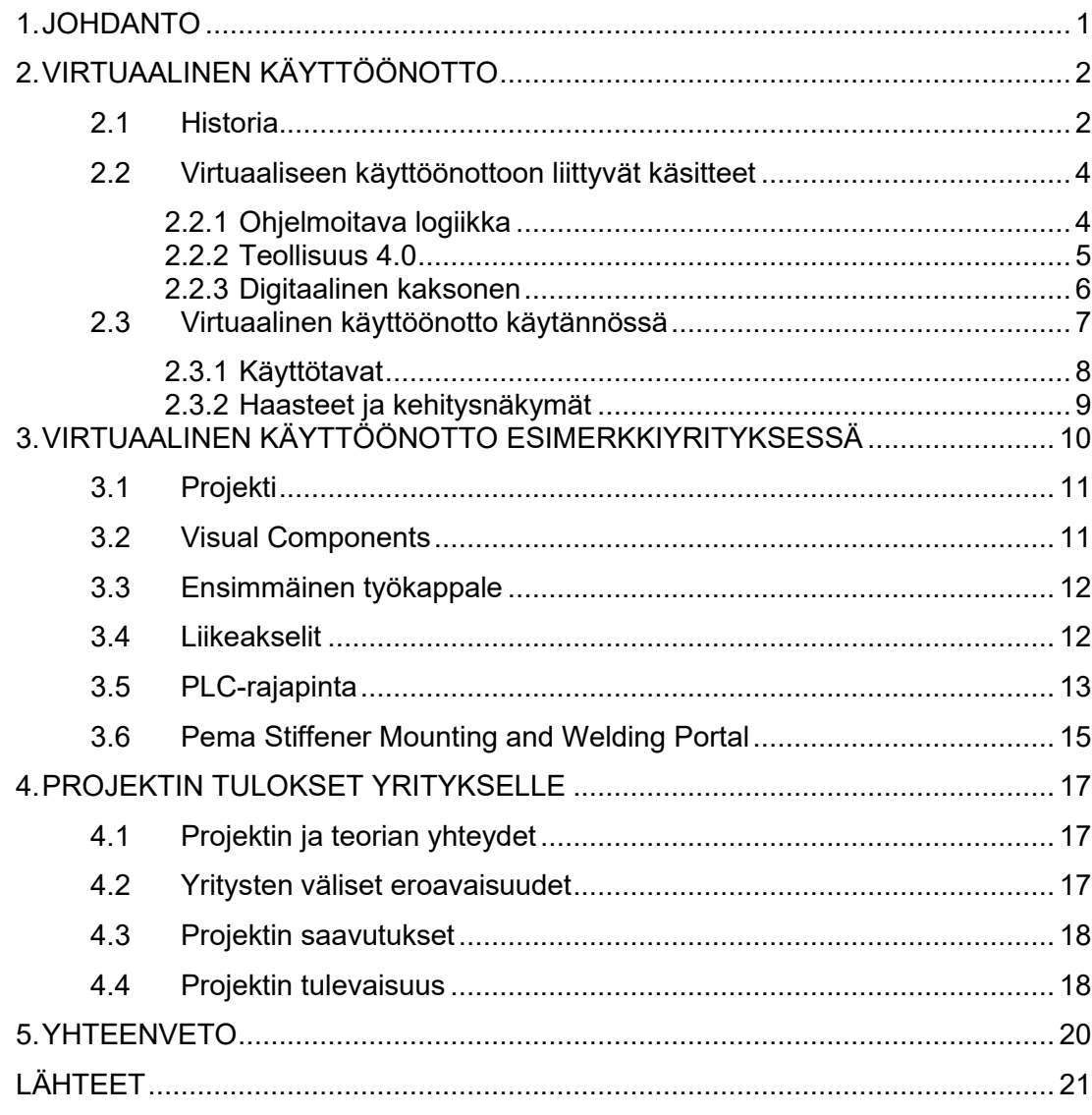

# **KUVALUETTELO**

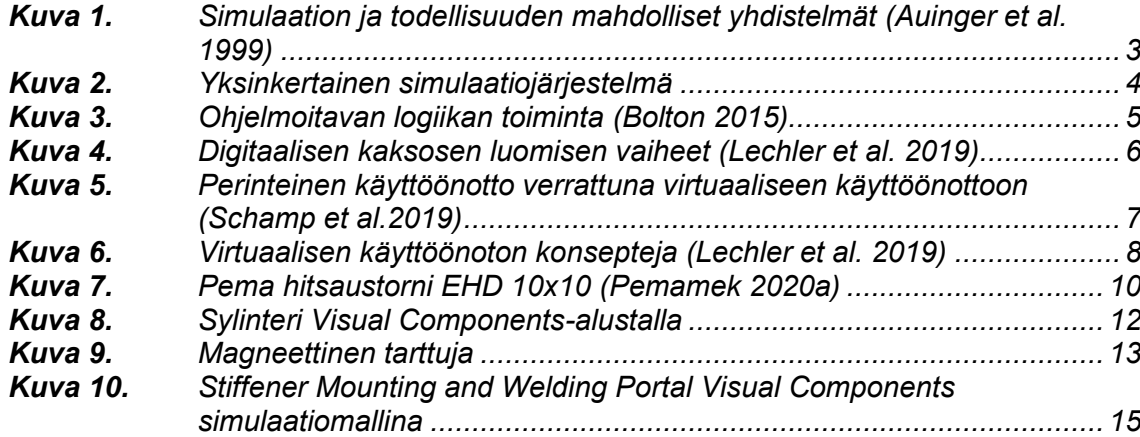

# **LYHENTEET JA MERKINNÄT**

3D Three Dimensional, kolmiulotteinen CAD Computer-Aided Design, tietokoneavusteinen suunnittelu CPS Cyber-Physical Systems, kyberfyysinen järjestelmä DCS Distributed Control System, hajautettu ohjausjärjestelmä EHD Extra Heavy-Duty, Pemamekin hitsaustornisarja HiL Hardware in the Loop, yksi virtuaalisen käyttöönoton käyttötavoista PFP Profile Feeding Platform, Peman profiilinsyöttöasema PLC Programmable Logic Controller, ohjelmoitava logiikka PCS Process Control System, prosessin ohjausjärjestelmä RiL Reality in the Loop, yksi virtuaalisen käyttöönoton käyttötavoista SiL Software in the Loop, yksi virtuaalisen käyttöönoton käyttötavoista SMWP Stiffener Mounting and Welding Portal, Peman paneelilinjasto VC Virtual Commissioning, Virtuaalinen käyttöönotto

### <span id="page-6-0"></span>**1. JOHDANTO**

Teollisuudessa monimutkaisten laitteiden käyttöönotto on usein paljon aikaa vievä prosessi. Käyttöönotto voidaan perinteisesti aloittaa vasta, kun tuote on mekaanisesti suunniteltu ja koottu (Lechler et al*.* 2019). Virtuaalinen käyttöönotto (VC, Virtual commissioning) pyrkii nopeuttamaan tuotteen valmistusta mahdollistamalla käyttöönoton aloittamisen jo ennen kuin laite on koottu.

Tässä kandidaatintutkielmassa perehdytään virtuaaliseen käyttöönottoon tieteellisten tekstien kautta sekä tarkastelemalla esimerkkiyritys Pemamek Oy:n virtuaalisen käyttöönoton projektia. Työssä vastataan seuraaviin tutkimuskysymyksiin:

- Mikä on virtuaalinen käyttöönotto?
- Miten virtuaalinen käyttöönotto hyödyttää teollisuusyritystä?
- Kuinka luodaan simulaatio virtuaalista käyttöönottoa varten?

Luvussa 2 perehdytään tarkemmin virtuaalisen käyttöönoton konseptiin. Luvussa tutustutaan virtuaalisen käyttöönoton historiaan, jonka jälkeen luvussa esitellään virtuaalisen käyttöönottoon liittyviä aiheita ja kerrotaan tarkemmin mikä virtuaalinen käyttöönotto on. Lopuksi luvussa pohditaan virtuaalisen käyttöönoton haasteista sekä mahdollisuuksista tulevaisuudessa. Luvussa 3 keskitytään esimerkkiyrityksen virtuaalisen käyttöönoton projektiin, jonka tavoitteena on parantaa yrityksen tuotteiden testaamisen ja käyttöönoton nopeutta. Luvussa myös perehdytään projektissa käytetyn Visual Components -ohjelman yhteensovittamiseen yrityksen tavoitteisiin. Luvussa 4 tarkastellaan virtuaalisen käyttöönoton projektin tuloksia sekä projektin jatkoa. Lisäksi siinä verrataan projektin päätelmiä verrattuna teoriaan sekä miten esimerkkiyrityksen toiminta eroaa moniin muihin yrityksiin verrattuna. Viimeisessä luvussa on yhteenveto, jonka jälkeen lähdeluettelo.

# <span id="page-7-0"></span>**2. VIRTUAALINEN KÄYTTÖÖNOTTO**

Käyttöönotto (engl. Commissioning) on Wünchin (2008) mukaan prosessi, jossa tuotteen toimintaa testataan vaadituilla sovituilla tavoilla. Testaamiseen kuuluu esimerkiksi perustoimintojen ajoa sekä tuotteen kestävyyden testaamista. Tämä prosessi tapahtuu ajallisesti vasta tuotteen kokoamisen jälkeen. Tässä luvussa perehdytään siihen, miten virtuaalinen käyttöönotto eroaa tästä perinteisestä käyttöönoton proseduurista.

Tässä luvussa keskitytään virtuaaliseen käyttöönottoon sekä siihen liittyviin aiheisin. Alaluvussa 2.1 käydään läpi virtuaalisen käyttöönoton alkuvaiheita ja historiaa. Alaluvussa 2.2 tutustutaan virtuaaliseen käyttöönottoon liittyviin käsitteisiin. Näiden tietojen pohjalta alaluvussa 2.3 perehdytään tarkemmin virtuaaliseen käyttöönottoon ja sen nykyisiin tekniikoihin ja nykyaikaan.

#### <span id="page-7-1"></span>**2.1 Historia**

Virtuaalista käyttöönottoa on tutkittu 1990-luvun lopulta lähtien. Virtuaalista käyttöönottoa alettiin tutkimaan ratkaisuksi käyttöönottoajan lyhentämiseksi, koska käyttöönoton kestoa lyhentämällä yritys kykenee siirtämään tuotteensa nopeammin asiakkaalleen. (Hoffmann et al. 2010) Tämä mahdollistaa seuraavan tuotteen valmistamisen aiemmin, ja sitä kautta yrityksen on mahdollista saada enemmän tuotteita myytyä samassa ajassa (Wünsch 2008).

Vuonna 1999 ilmestyneessä artikkelissa (Auinger et al. 1999) kerrotaan Soft-Commissioning sekä Reality in the Loop (RiL) -konsepteista, jotka olivat virtuaalisen käyttöönoton ensiaskelia. Julkaisun mukaan edellä mainituilla konsepteilla voidaan simuloida tuotteen toimintoja tai ohjausjärjestelmää.

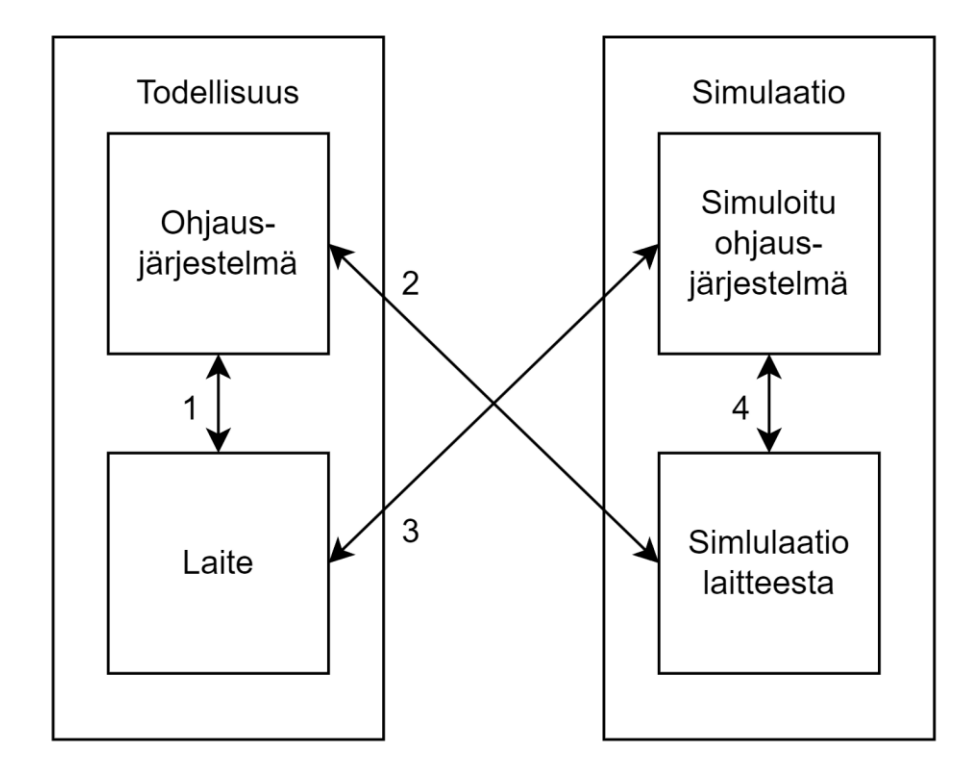

<span id="page-8-0"></span>*Kuva 1. Simulaation ja todellisuuden mahdolliset yhdistelmät (Auinger et al. 1999)* Kuvassa 1 on havainnollistettu, miten Soft-Commissioning ja RiL toimivat. Kuvan nuoli 1 on perinteinen järjestelmän testaamistapa, jossa tuotetta testataan suoraan ohjelmoitavalla logiikalla (PLC, Programmable logic controller), prosessin ohjausjärjestelmällä (PCS, Process Control System) tai hajautetulla ohjausjärjestelmällä (DCS, Distributed Control System). Nämä toimivat tuotteen ohjausjärjestelmänä, ja niillä voidaan testata tuotteen toiminnallisuudet. Nuolessa 4 taas laitteen toimintoja simuloidaan täysin eikä siten tarvita todellista tuotetta, jotta simulaatio toimisi. Nuolissa 2 ja 3 yhdistyy todellinen tuote ja simulaatio. Nuolessa 2 todellista ohjausjärjestelmää testataan simuloidulla versiolla tuotteesta. Nuolessa 3 taas testataan päinvastoin kuin nuolessa 2 eli simuloidulla ohjausjärjestelmällä voidaan testata tuotteen toiminnallisuuksia. (Auinger et al. 1999)

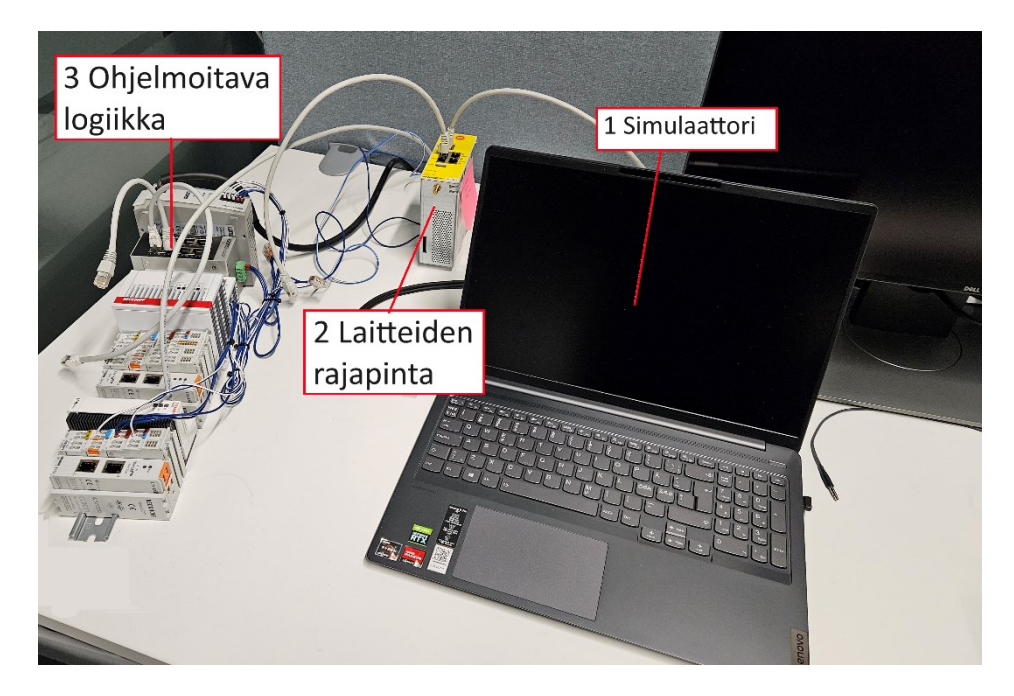

*Kuva 2. Yksinkertainen simulaatiojärjestelmä*

<span id="page-9-2"></span>Käytännön esimerkki yksinkertaisesta todellisten laitteiden ja simulaation yhdistävästä järjestelmästä artikkeliin (Auinger et al. 1999) pohjautuen löytyy kuvasta 2. Kuvan kohdassa 1 on simulaattori, joka sisältää simulaatiomallin. Kuvan kohdassa 2 on laitteisto, joka toimii rajapintana simulaation ja PLC:n välillä. Kuvan kohdassa 3 on PLC, joka tuotteessa ohjaisi laitteen toimintaa, mutta simulaattorissa se ohjaa simuloidun laitteen toimintaa. Tällä tavalla virtuaalista käyttöönottoa tehdään edelleen, koska PLC pystyy testaamaan simulaattorin avulla turvallisesti ja ennen kuin laite on valmis käyttöönottoa varten.

### <span id="page-9-0"></span>**2.2 Virtuaaliseen käyttöönottoon liittyvät käsitteet**

Virtuaaliseen käyttöönottoon liittyy useita käsitteitä, jotka auttavat ymmärtämään sitä. Tässä alaluvussa tutustutaan lyhyesti niistä keskeisimpiin ennen tarkempaa perehtymistä virtuaaliseen käyttöönottoon.

### <span id="page-9-1"></span>**2.2.1 Ohjelmoitava logiikka**

Ohjelmoitava logiikka on erityinen mikroprosessoriin pohjautuva ohjain, joka käyttää ohjelmoitavaa muistia laitteiden hallitsemiseen. Muistiinsa se tallettaa muun muassa logiikkaa ja laskentaa. PLC:n tekijät ovat luoneet siitä hyvin yksinkertaisen ja helppokäyttöisen, jotta muutkin kuin vain ohjelmoijat voivat luoda tai muokata PLC-ohjelmia. PLCohjelma voidaan luoda yksinkertaisella koodikielellä esimerkiksi If-lauseita sekä and- ja or-logiikkaa hyödyntäen. If-lause suorittaa halutun komennon, jos ennalta määritelty ehto toteutuu. (Bolton 2015)

Ensimmäinen versio PLC:stä kehiteltiin vuonna 1969, ja nykyään PLC on laajasti käytössä, koska samaa ohjainta voidaan käyttää monessa eri käyttötarkoituksessa ja se on helposti muunneltavissa. Perinteiseen tietokoneeseen verrattuna PLC on suunniteltu fyysisesti kestävämmäksi, mutta se ei ole yhtä hyviä säilömään pitkäaikaista dataa. (Bolton 2015)

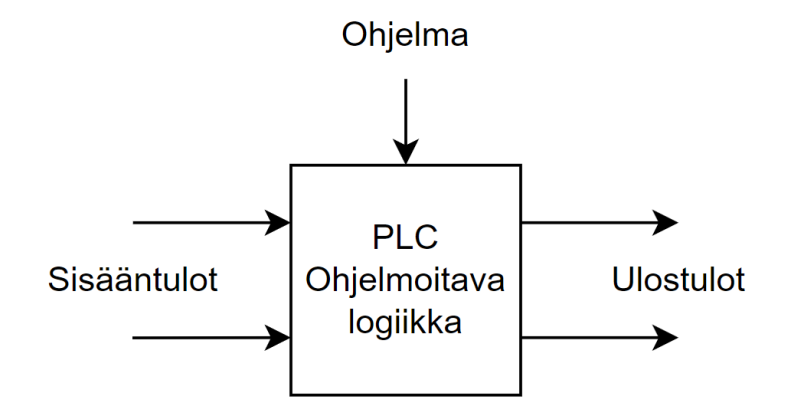

<span id="page-10-1"></span>*Kuva 3. Ohjelmoitavan logiikan toiminta (Bolton 2015)*

Kuvassa 3 on esitettynä yksinkertaisesti ohjelmoitavan logiikan toimintaperiaate. PLC sisältää ohjelman. Kun PLC vastaanottaa sisääntuloja, ajaa se ohjelman näiden mukaan ja käskyttää eteenpäin ohjelmasta saadut ulostulot. PLC:n ohjelma voi olla esimerkiksi TwinCat-sovelluksella tehtyä koodia. Tätä koodia ohjelmoitava logiikka ajaa simulaatiosta saatujen vasteiden avulla ja lähettää ulostulot takaisin simulaation suoritettavaksi.

#### <span id="page-10-0"></span>**2.2.2 Teollisuus 4.0**

Neljäs teollinen vallankumous nimeltään teollisuus 4.0 (engl. Industry 4.0) alkoi vuosituhannen vaihteessa ja tarkoittaa digitaalista muutosta, joka muokkaa ihmisten elämää ja yritysten toimintaperiaatteita. Teollisuus 4.0:lla pyritään vastaamaan ihmiskunnan tarpeisiin tehostamalla hyödykkeiden tuotantoa ja täten varmistamaan, että maapallon rajalliset resurssit saadaan hyödynnettyä tehokkaasti. (Ghobakhloo 2020)

Teollisuus 4.0 keskittyy kyberfyysisiin järjestelmiin (CPS, engl. Cyber-Physical Systems) eli järjestelmiin, jotka yhdistävät fyysisen laitteen ja tietojärjestelmät (Xu et al. 2018). Virtuaalinen käyttöönotto yhdistää fyysisen laitteen ja simulaation ja on osa Teollisuus

4.0:aa (Philippot et al. 2018). Virtuaalisella käyttöönotolla myös Teollisuus 4.0 tavoitteiden mukaisesti pyritään nopeuttamaan ja tehostamaan tuotteen tuottamista ja säästämään käyttöönotossa ja testaamisessa syntyvissä kuluissa (Schamp et al. 2019).

### <span id="page-11-0"></span>**2.2.3 Digitaalinen kaksonen**

Digitaalinen kaksonen (engl. Digital twin) on kattokäsite, jonka olennainen osa on virtuaalinen käyttöönotto. Chenin (2017) määritelmän mukaan digitaalinen kaksonen on tietokoneistettu malli fyysisestä laitteesta tai järjestelmästä, joka kuvaa kaikki toiminnallisuudet ja linkittyy työskenteleviin kappaleisiin.

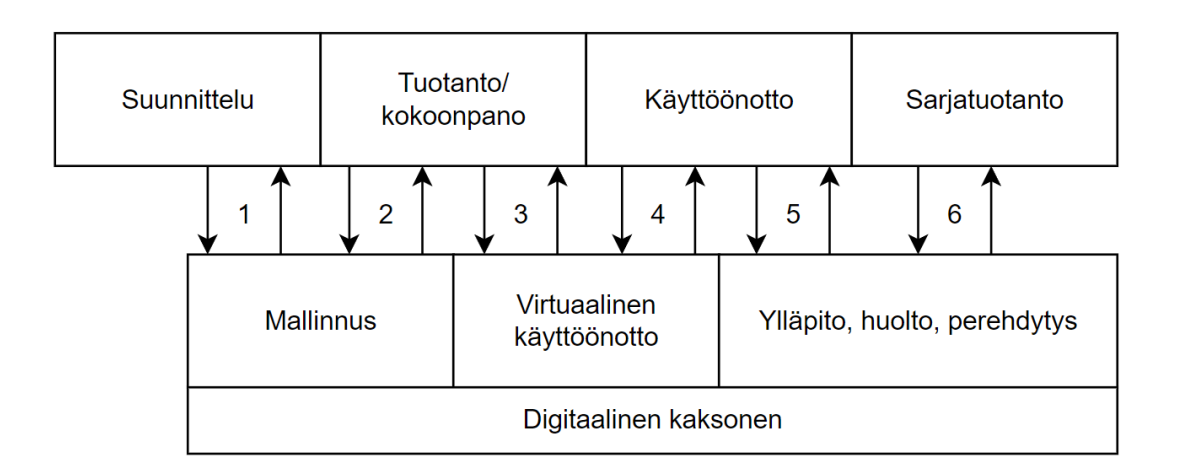

#### <span id="page-11-1"></span>*Kuva 4. Digitaalisen kaksosen luomisen vaiheet (Lechler et al. 2019)*

Kuvassa 4 on kuvattu digitaalisen kaksosen luominen visuaalisesti. Kohdassa 1 suunnittelun pohjalta luodaan täydellistä mallia, jota vielä parannellaan ja päivitetään kokoonpanon aikana kohdassa 2. Mallin valmistuttua kohdissa 3 ja 4 tehdään mallille virtuaalinen käyttöönotto oikean laitteen pohjalta. Lopulta kohdissa 5 ja 6 digitaalista kaksosta päivitetään aina oikean laitteen muutosten mukaan. Päivitysten avulla digitaalinen kaksonen pidetään ajan tasalla. (Lechler et al. 2019)

Kuvasta 4 myös näkyy visuaalisesti, kuinka digitaalinen kaksonen sisältää yhtenä osanaan virtuaalisen käyttöönoton. Se sisältää virtuaalisessa käyttöönotossa käytettävän simulaatiomallin lisäksi jatkuvasti laitteeseen yhteydessä olevan mallin. Jos laitteeseen tehdään muutos, myös digitaalinen kaksonen muuttuu samalla tavalla tai jos laite on käynnissä, myös digitaalinen kaksonen on käynnissä. (Fuller et al. 2020)

#### <span id="page-12-0"></span>**2.3 Virtuaalinen käyttöönotto käytännössä**

Virtuaalinen käyttöönotto (engl. Virtual commissioning) on Lechlerin ja kumppaneiden (2019) mukaan aikaista PLC-koodin kehitystä ja tarkistusta simulaatiomallia käyttäen. Virtuaalisessa käyttöönotossa PLC-koodi ohjaa laitteen sijaan virtuaalista mallia laitteesta, jota käyttäytyessään oikean laitteen tavoin soveltuu PLC-koodin testaamiseen. Kuvasta 5 nähdään, että aikaisella kehityksellä ja tarkistuksella voidaan säästää aikaa ja resursseja.

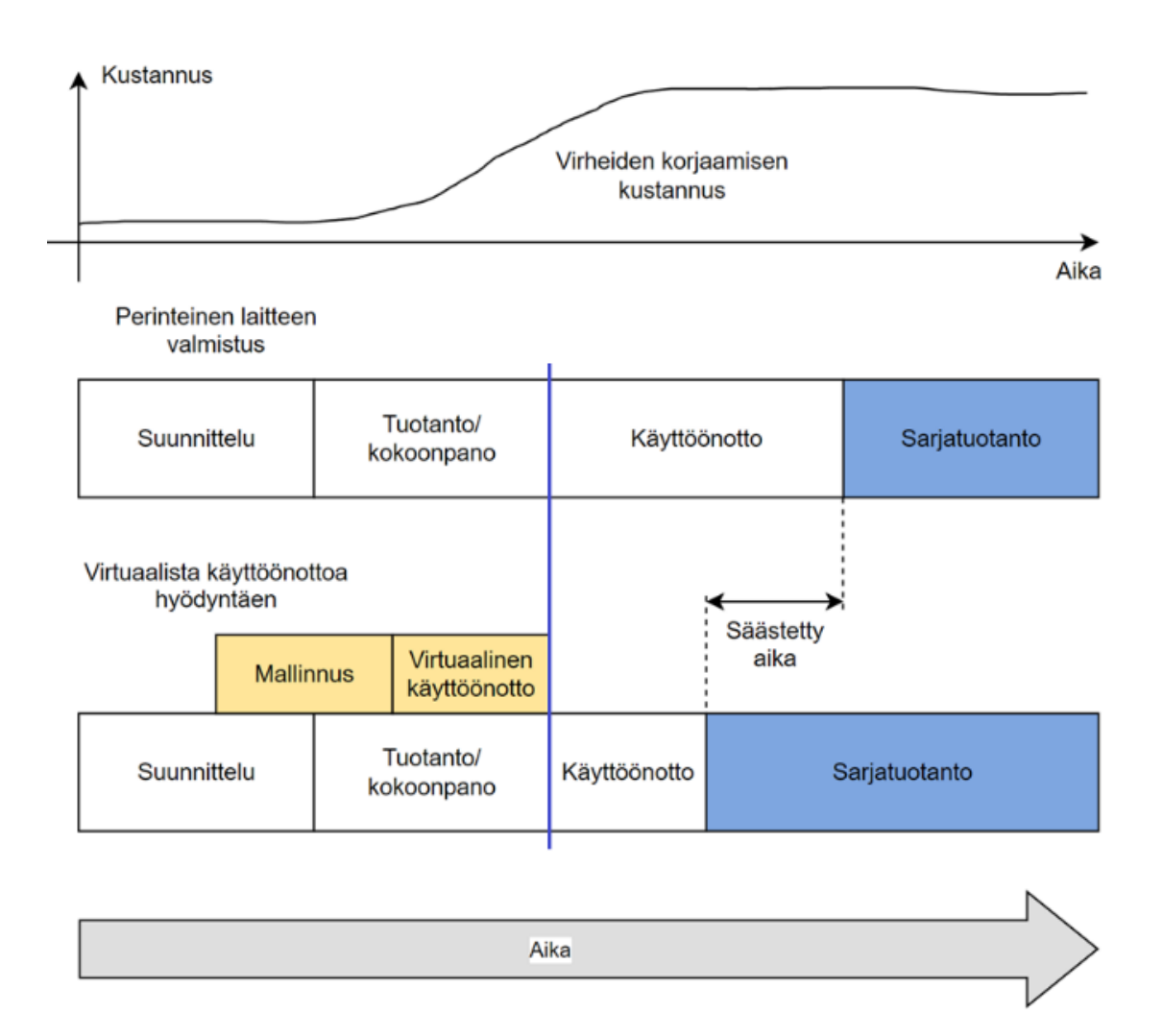

#### <span id="page-12-1"></span>*Kuva 5. Perinteinen käyttöönotto verrattuna virtuaaliseen käyttöönottoon (Schamp et al.2019)*

Kuvassa 5 on visuaalisesti esitetty virtuaalisen käyttöönoton tuoma etu perinteiseen käyttöönottoon. Keskellä kuvaa oleva sininen pystyviiva kuvaa hetkeä, jolloin tuotteen mekaaninen kokoaminen on valmis. Kuvan ylimmässä graafissa näkyy, kuinka mahdollisen virheen korjaaminen maksaa huomattavasti enemmän, kun kokoamishetki on ohitettu. Kun virtuaalista käyttöönottoa käytetään, voidaan tuotteen mallinnus ja käyttöönotto suorittaa jo ennen tuotteen kokoamista. Tällöin mahdollisia virheitä on kustannustehokkaampaa korjata, kuin jos tuote olisi jo koottu valmiiksi.

Toinen edellisen sivun kuvasta 5 havaittava etu virtuaaliselle käyttöönotolle on säästetty aika. Kun virtuaalinen käyttöönotto aloitetaan aiemmin ja tehdään samaan aikaan suunnittelun ja kokoonpanon kanssa, on tuote aiemmin valmis asiakkaan käyttöön ja seuraavan tuotteen aloittaminen voidaan aloittaa. Säästetyn ajan vastapainona heikkoutena virtuaalisessa käyttöönotossa on ylimääräinen työ, joka johtuu siinä käytettävän mallin luomisesta. Tätä mallia voidaan kuitenkin käyttää hyväksi myös muissa samankaltaisissa käyttökohteissa, joten sen tekeminen on yleensä kannattavaa. Mallia voidaan käyttää virtuaalisen käyttöönoton lisäksi myös esimerkiksi markkinoinnissa, myynnissä tai työntekijöiden perehdytyksessä. (Schamp et al. 2019)

#### <span id="page-13-0"></span>**2.3.1 Käyttötavat**

Virtuaalinen käyttöönotto sisältää useita erilaisia hyödyntämistapoja, mutta jokaisessa tavassa on keskeisessä osassa virtuaalinen malli. Virtuaalinen malli kyetään käyttötarkoituksen mukaan joko yhdistämään oikeaan malliin tai se voi toimia itsenäisenä simulaationa. (Lechler et al. 2019)

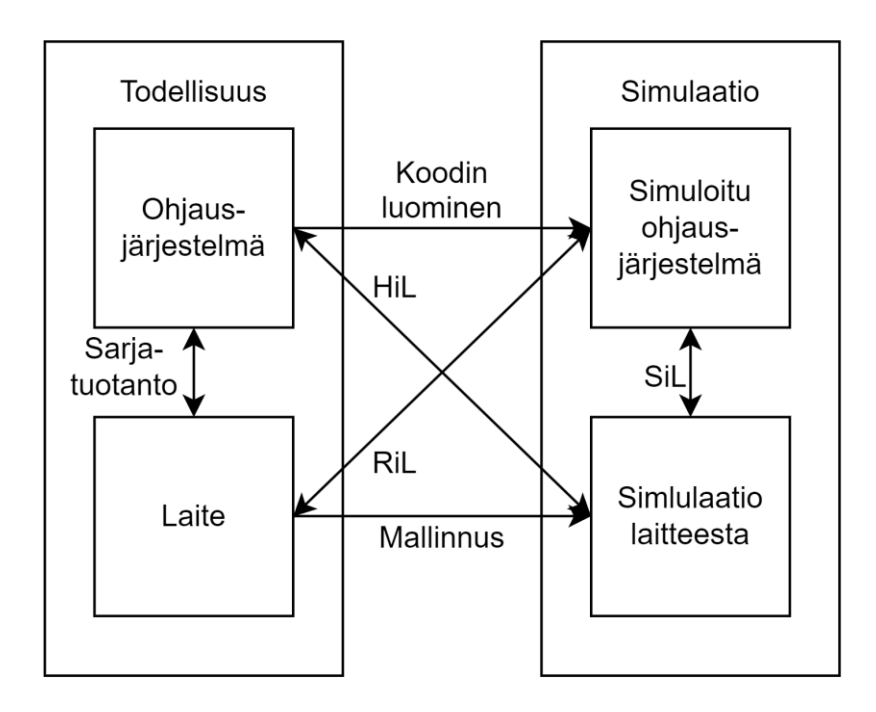

<span id="page-13-1"></span>*Kuva 6. Virtuaalisen käyttöönoton konsepteja (Lechler et al. 2019)*

Kuvassa 6 on visualisoitu virtuaalisen käyttöönoton konsepteja. Kuva on vastaavanlainen kuin kuva 1, mutta siihen on lisätty käyttötapoja. Kuvan 1 tavoin kuvassa 6 on RiL sekä HiL (engl. Hardware in the Loop), joissa joko PLC tai laite on simulaatiomalli. Simulaatio ilman todellista laitetta tai PLC-koodia on kuvassa SiL (engl. Software in the Loop) ja tuote kokonaisuudessaan ilman simulaatiota *serial production*. Erilaista kuvaan 1 verrattuna on nuolet *Modelling* eli mallinnus ja *Code generation* eli koodin luominen. (Lechler et al. 2019)

#### <span id="page-14-0"></span>**2.3.2 Haasteet ja kehitysnäkymät**

Leen ja Parkin (2014) mukaan virtuaalisen käyttöönoton haasteena on virtuaalisissa laitteissa ottaa huomioon kaikki mahdolliset skenaariot. Virtuaalisiin laitteisiin ei välttämättä tule samanlaisia vikoja kuin fyysiseen laitteeseen, koska virtuaalisen laitteen toimintaperiaatteet voivat olla joltain osin erilaisia. Esimerkiksi jonkin servomoottorin toiminta voi virtuaalisessa laitteessa olla yksinkertaistettu liikeakseliksi, jolloin moottorin sisäinen toiminta jää täysin mallintamatta. Liikeakseleista kerrotaan tarkemmin seuraavassa luvussa.

Jokaisessa virtuaalisen käyttöönoton -projektissa täytyy päättää, kuinka tarkasti siinä halutaan simuloida fysiikan lakeja. Tämä johtuu fysiikan mallintamisen vaikeudesta ja monimutkaisuudesta. Fysiikan lakien epätäydellinen mallintaminen heikentää simulaatiomallin todenmukaisuutta, joka luo eroavaisuuksia oikean laitteen sekä simuloidun laitteen välille. Tämä pitää ottaa huomioon ja virtuaalista käyttöönottoa tehdessä tulee olla tietoinen, miten mallin käyttäytyminen poikkeaa todellisesta tilanteesta.

Teollisuus 4.0 ja sen mukana virtuaalinen käyttöönotto ovat edelleen suhteellisen uusia konsepteja. Tämän takia edellisessä kappaleessa mainittuja haasteita, kuten fysiikan simuloiminen todennäköisesti pystytään tulevaisuudessa ratkaisemaan. Saidyn ja muiden (2020) mukaan virtuaalisen käyttöönoton hyödyntäminen tulevaisuudessa tulee kasvamaan. Sen avulla toistuvia ja rasittavia töitä voidaan automatisoida. Tulevaisuudessa myös tekoäly todennäköisesti auttaa virtuaalisessa käyttöönotossa ja tuotteen suunnittelussa.

# <span id="page-15-0"></span>**3. VIRTUAALINEN KÄYTTÖÖNOTTO ESIMERK-KIYRITYKSESSÄ**

Esimerkkiyrityksenä toimiva Pemamek Oy on vuonna 1970 perustettu perheyritys, jonka päätoimisto sijaitsee Varsinais-Suomessa Loimaalla. Pemamek työllistää yli 300 ihmistä ja on toimittanut asiakkailleen yli 15 000 tilausta, joista 90 % on mennyt vientiin. Esimerkkiyritys Pemamek on hitsaus- ja tuotantoautomaation toimittaja. (Pemamek 2020b)

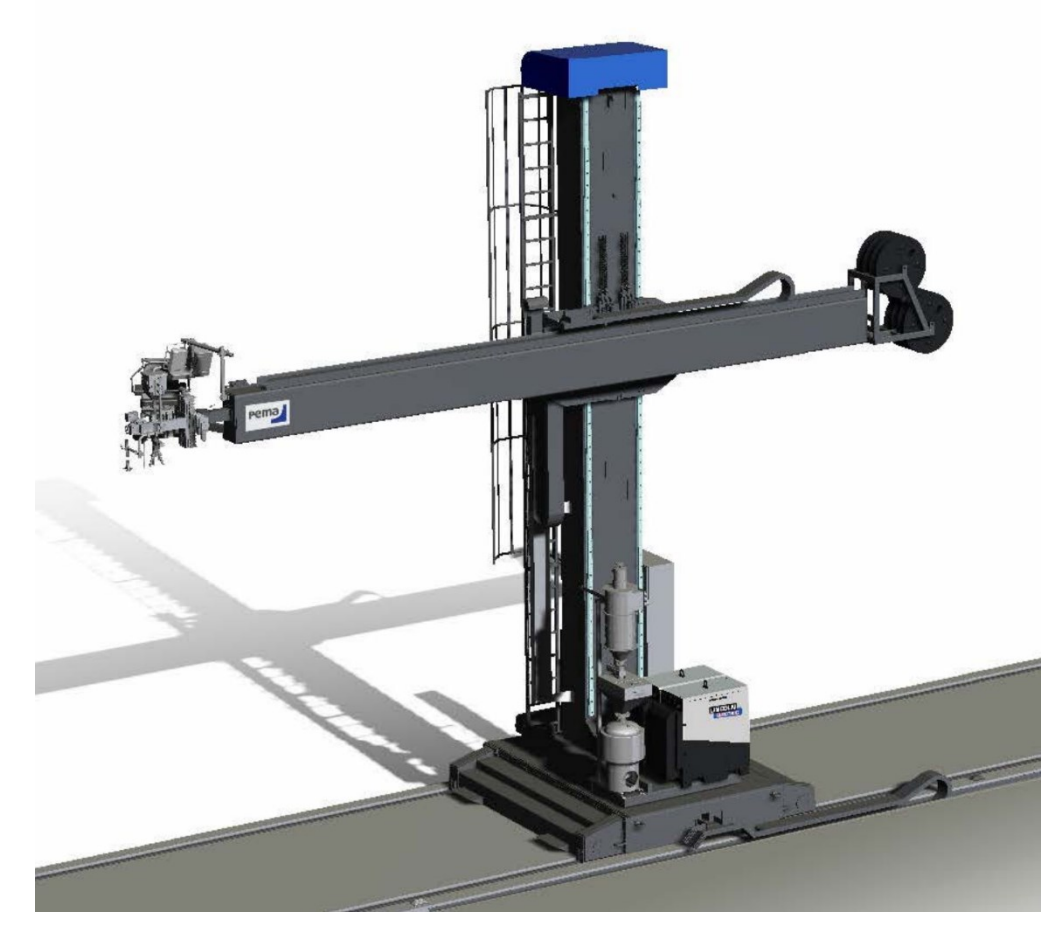

*Kuva 7. Pema hitsaustorni EHD 10x10 (Pemamek 2020a)*

<span id="page-15-1"></span>Pemamek Oy:n tuotevalikoima on laaja ja siihen kuuluu esimerkiksi kuvassa 7 näkyvä hitsaustorni. EHD (engl. Extra Heavy-Duty) hitsaustorneilla kappaleita voidaan hitsata vaikeista ja vaarallisista paikoista tornin pitkän ulottuvuuden ansiosta. Lisäksi Pemamek valmistaa laitteita esimerkiksi konepajoille, kone- ja laitevalmistukseen, tuulivoimateollisuuteen ja laivanrakennukseen sekä muihin teollisuudenaloille.

Alaluvussa 3.1 perehdytään yrityksen virtuaalisen käyttöönoton projektiin, jonka jälkeen tutustutaan projektissa olennaisena osana olevaan Visual Components -ohjelmaan. Alaluvuissa 3.3 ja 3.4 perehdytään projektin alkuvaiheiden tärkeimpiin kehityskohteisiin. Alaluvussa 3.5 esitetään projektissa luotuja esimerkkiratkaisuja, joista soveltamalla voidaan luoda suurempia kokonaisuuksia. Alaluvussa 3.6 tutustutaan projektin ensimmäiseen kokonaiseen tuotteeseen, josta luodaan simulaatiomalli virtuaaliselle käyttöönotolle. Alaluvuissa on käytetty esimerkkiyrityksen asiantuntijoiden lausuntoja.

#### <span id="page-16-0"></span>**3.1 Projekti**

Yritys aloitti kesällä 2023 uuden virtuaaliseen käyttöönottoon liittyvän projektin, jonka tavoitteena on nopeuttaa yrityksen tuotteiden testaamista ja käyttöönottoa. Tämän tavoitteen saavuttaessa yritys pystyisi tuottamaan tuotteitaan nopeammin, joka mahdollistaa suuremman tuotantomäärän ja nopeammat toimitukset asiakkaille.

Tämä kandidaatintutkielma on tuotettu osana kyseistä projektia ja tutkielman avulla voidaan esimerkiksi perehdyttää uusia työntekijöitä projektiin ja antaa heille tarvittavaa tietoa omaan työskentelyynsä ja projektin kehittämiseksi eteenpäin tulevaisuuden tarpeiden mukaan.

#### <span id="page-16-1"></span>**3.2 Visual Components**

Projektissa virtuaalisen käyttöönoton simulaattorina käytetään Visual Components -ohjelmistoa, joka on luotu 3D-simulaatio-ohjelmistojen kehittämiseen (*Visual Components*). Visual Componentsin avulla pystytään luomaan kolmiulotteisesta CAD-mallista (Computer-Aided Design) laitteen toiminnallisuudet omaava simulaatio. Näitä toiminnallisuuksia ovat esimerkiksi laitteen liikkeet, muihin kappaleisiin tarttuminen sekä hitsaaminen.

Projektissa Yrityksen luomia CAD-malleja voidaan suoraan ladata Visual Componentsiin, jonka jälkeen malliin voidaan luoda sen toiminnallisuudet työkalujen avulla. Lisäksi Visual Components mahdollistaa yhteyden muodostamisen PLC-ohjelmaan ja pystyy tarvittaessa aloittamaan, lopettamaan tai nollaamaan PLC-ohjelman.

Projektin aluksi yrityksen sisällä tehtiin tavoitelista kaikista toiminnallisuuksista, joita virtuaaliseen käyttöönottoon tarvitaan. Lista sisälsi esimerkiksi erilaisten liikeakselien toimintojen vaatimuksia sekä tarvittavia signaaleja PLC:n ja Visual Components -ohjelman välillä. Tämän jälkeen tutustuttiin Visual Componentsin käyttöön yrityksen yhteyshenkilöiden kanssa sekä perehdytettiin yhteyshenkilöt esimerkkiyrityksen tavoitteisiin ja projektin haasteisiin.

### <span id="page-17-0"></span>**3.3 Ensimmäinen työkappale**

Projektin tavoitteiden ja vaatimuksien määrittämisen ja sisäistämisen jälkeen projekti jatkui yksinkertaisten simulaatiomallien kehittämisellä. Ensimmäinen luotu simulaatiomalli oli yksinkertainen sylinteri, jota pystyi tietokoneen hiiren avulla liikuttamaan auki ja kiinni.

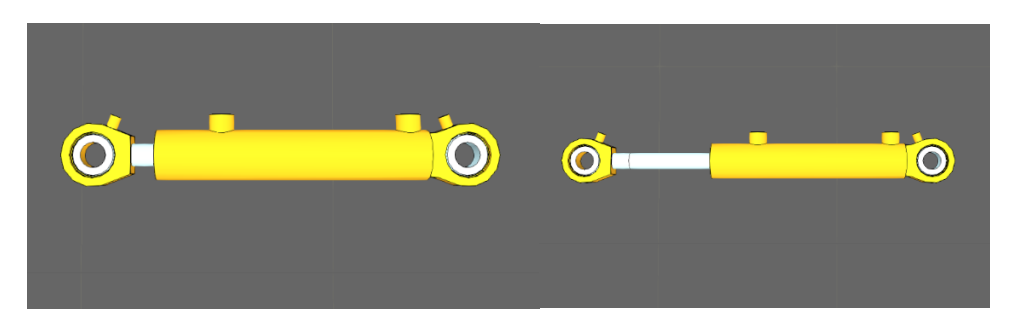

*Kuva 8. Sylinteri Visual Components-alustalla*

<span id="page-17-2"></span>Kuvassa 8 näkyy ensimmäinen kehitelty sylinteri Visual Components alustalla. Vasemmalla sylinteri on kiinni ja oikealla auki. Seuraavassa vaiheessa sylinterin liike saatiin aikaiseksi PLC:llä luomalla PLC:n ja Visual Componentsin välille rajapinnan.

Sylinterin jälkeen luotiin erilaisia kappaleisiin, joita pystytään käskyttämään PLC:n avulla. Alaluvussa 3.5 perehdytään yhteen esimerkkiin siitä, kuinka PLC ja Visual Components toimivat yhdessä.

### <span id="page-17-1"></span>**3.4 Liikeakselit**

Yhtenä tärkeimmistä simuloitavista aiheista projektissa on liikeakselit (engl. motion axis). Liikeakseleista laite liikkuu ja kykenee suorittamaan tehtäväänsä, joten niiden simuloiminen tarkasti Visual Componentsin avulla on tärkeää. Aiemmassa alaluvussa mainitun sylinterin liikkeen mahdollistaa Visual Componentsin Link-toiminto, jonka avulla voidaan simuloida niin pyörivää kuin akselinsuuntaista liikettä. Sylinteri sisältää yhden linkin, joka mahdollistaa sylinterin aukeamisen ja sulkeutumisen.

Esimerkkiyrityksen projektissa simuloidaan linkkien avulla sekä pyörivää, että akselinsuuntaista liikettä. Projektin liikeakselit voivat olla joko takaisinkytkennällä tai ilman. Takaisinkytkennällä varustetut liikeakselit saavat PLC:ltä akselin tyypin mukaan joko halutun position tai suunnan ja nopeuden, jolla liikkua. Näiden tietojen avulla simuloitu liikeakseli toimii ja lähettää PLC:lle tiedot sen rajoista, törmäyksistä, vikatiloista sekä mahdollisesti sijaintinsa ja liikenopeutensa.

Ilman takaisinkytkentää olevat liikeakselit voivat olla takaisinkytkennällisen liikeakselin kaltaisia ja saada PLC:ltä käskyn liikkua haluttuun suuntaan haluttua nopeutta, jolloin

myös PLC:lle tulevat tiedot ovat samankaltaisia. Tällä tavoin voi toimia esimerkiksi kuljetin. Toinen ilman takaisinkytkentää oleva liikeakseli on sylinteri. Niitä käsketään PLC:ltä vain joko aukeamaan tai sulkeutumaan ja PLC saa niiltä sijaintitiedon vain, jos ne ovat jommassakummassa päädyssä.

### <span id="page-18-0"></span>**3.5 PLC-rajapinta**

Yhdistämällä kolme liikeniveltä luotiin testikappaleeksi magneettinen tarttuja, joka kykenee pyörimään ylimmän nivelensä ympäri (Kuva 9, nivel 1) sekä liikkumaan pystysuuntaisesti toisella nivelellään (Kuva 9, nivel 2). Kolmas nivel (Kuva 9, nivel 3) pitää magneetin vaakatasossa kappaleen sijainnista riippumatta.

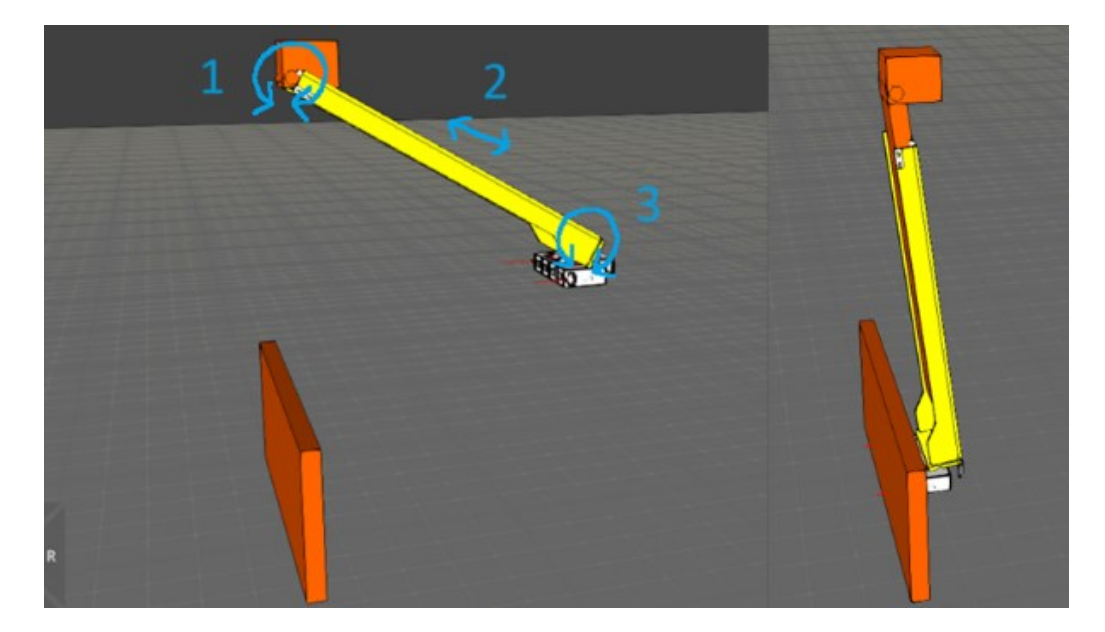

*Kuva 9. Magneettinen tarttuja*

<span id="page-18-1"></span>Kuvassa 9 vasemmalla näkyy magneettinen tarttuja oletusasennossaan ja oikealla kappale on pyörinyt ensimmäistä akselia ympäri ja pidentänyt varttaan toisella akselilla. Kolmas akseli on pitänyt varren päässä olevan magneetin vaakatasossa, jolloin magneetti on kuvassa olevaan levyyn nähden kohtisuorassa. Näitä liikkeitä käskytetään yksinkertaisella PLC-koodilla, joka on luotu näiden akselien testaamista varten.

2 4 6 8 10 12 14 16 18 20 22 24 26 28 30 32 34 36 38 40 42  $\Delta\Delta$ 46 48 **VAR\_GLOBAL bReleased: BOOL; bActivated: BOOL; bProductPresent: BOOL; bRelease: BOOL; bActivate: BOOL; fJ2: REAL := 60; fJ1: REAL; END\_VAR PROGRAM MAIN VAR bPhase1 : BOOL := TRUE; bPhase2 : BOOL; bPhase3 : BOOL; bPhase4: BOOL; END\_VAR IF (Cell.bProductPresent = FALSE AND bPhase1) THEN Cell.fJ2 := Cell.fJ2 - 1; Cell.fJ1 := Cell.fJ1 + 0.5; ELSIF (bPhase1) THEN Cell.bActivate := TRUE; Cell.bRelease := FALSE; bPhase1 := FALSE; bPhase2 := TRUE; END\_IF IF (Cell.fJ2 < 60 AND bPhase2) THEN Cell.fJ2 := Cell.fJ2 + 1; Cell.fJ1 := Cell.fJ1 - 0.5; ELSIF (bPhase2) THEN bPhase2 := FALSE; bPhase3 := TRUE; END\_IF IF (Cell.fJ2 >= 10 AND bPhase3) THEN Cell.fJ2 := Cell.fJ2 - 1; Cell.fJ1 := Cell.fJ1 + 0.5; ELSIF (bPhase3) THEN Cell.bActivate := FALSE; Cell.bRelease := TRUE; bPhase3 := FALSE; bPhase4 := TRUE; END\_IF IF (Cell.fJ2 < 60 AND bPhase4) THEN Cell.fJ2 := Cell.fJ2 + 1; Cell.fJ1 := Cell.fJ1 - 0.5; ELSIF (bPhase4) THEN Cell.bProductPresent := FALSE; bPhase4 := FALSE; END\_IF**

*Ohjelma 1. PLC-koodin globaalit muuttujat ja Main-funktio*

Edellisellä sivulla olevassa ohjelmassa 1 näkyy magneettista tarttujaa ohjaavan PLCkoodin Main-funktio. Lisäksi koodiin kuuluu muuttujien luominen ja asettaminen, jotka eivät ole näkyvissä ohjelmassa 1. Ohjelma sisältää 4 *bPhase* nimistä boolean-muuttujaa, jotka määräävät, mitä ohjelmassa olevista *If*-lauseista ajetaan. Ohjelmassa näkyvät *fJ1* ja *fJ2* ovat akselien reaaliarvot, jotka ovat pyörivässä liikeakselissa *fJ2* asteita ja akselin suuntaisesti liikkuvassa liikeakselissa *fJ1* millimetrejä. *bActivate* ja *bRelease* ovat boolean-muuttujia, jotka ohjaavat magneetin toimintaa. Ensimmäisessä *If*-lauseessa käytettävä *bProductPresent* on boolean. *bProductPresent* on tosi, kun magneettinen tarttuja havaitsee magneetin vieressä olevalla anturillaan kappaleen.

### <span id="page-20-0"></span>**3.6 Pema Stiffener Mounting and Welding Portal**

Yksinkertaisen esimerkkilaitteen pohjalta aloitettiin yrityksen oikean tuotteen luominen Visual Components alustalle. Projektin ensimmäinen luotava tuote on SMWP (Stiffener Mounting and Welding Portal), joka on paneelilinjasto muun muassa laivojen rakentamiseen. Se hitsaa profiililevyjä jäykistämään suuria pohjalevyjä. SMWP on suuri laite, sillä sen korkeus on lähes 6 metriä ja leveys yli 20 metriä.

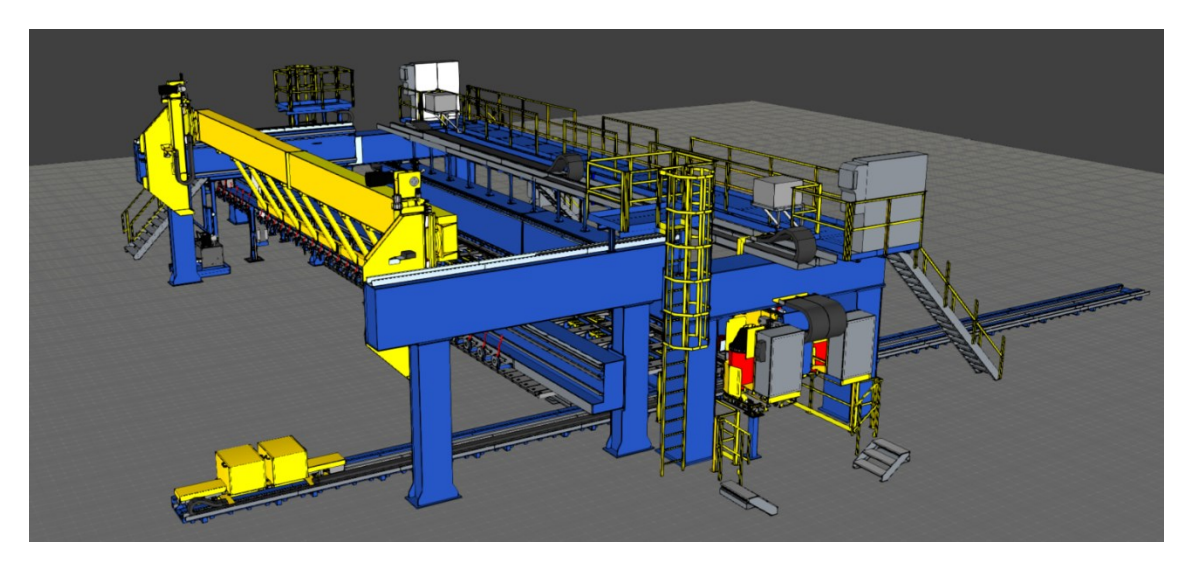

*Kuva 10. Stiffener Mounting and Welding Portal Visual Components simulaatiomallina*

<span id="page-20-1"></span>SMWP:ssä on kaksi pohjalevyvaunua, jotka näkyvät kuvassa 10 vasemmalla etualalla. Pohjalevyvaunut vetävät jopa 16 metriä leveän pohjalevyn oikealle kohdalle laitteen sisälle, jotta sitä voidaan työstää. Profiilivaunu tuo profiililevyn *Profile Feeding Platform* laitteelle (PFP), joka nostaa profiililevyn mukanaan ja vie sen magneettiottimille. PFP on kuvassa 10 vasemmalla keskellä näkyvä suuri keltainen laite ja magneettiottimet ovat laitteen keskellä (kuvassa näkymättömissä palkkien takana). Magneettiottimet asettavat

profiililevyn oikealle paikalle pohjalevyn päälle, jonka jälkeen profiililevy puristetaan pohjalevyyn kiinni. Tämän jälkeen levyjä lämmitetään ja SMWP:n kaksi hitsauskelkkaa liikkuu hitsaten profiililevyn kiinni pohjalevyyn. Tämä prosessi toistetaan, kunnes levy on valmis seuraavaan vaiheeseen.

SMWP:n simulaatiomallin luomisessa käytettiin koko laitteen CAD-tiedostoa, joka sisältää edellä mainitut laitteen osat, kuten PFP:n ja pohjalevyvaunut. Nämä osat kyettiin irrottamaan omiksi pienemmiksi kokonaisuuksiksi, joihin on helpompi luoda simulaatiomallin vaatimat toiminnallisuudet. Näitä pienempiä kokonaisuuksia oli yhteensä noin 20 ja lähes jokainen näistä sisälsi useita toiminnallisuuksia. Osa näistä pienemmistä kokonaisuuksista oli kuitenkin keskenään hyvin samankaltaisia, jolloin niiden toiminnallisuuksia kyettiin käyttämään myös muissa kokonaisuuksissa. Kun nämä pienemmät kokonaisuudet olivat toiminnallisuuksiltaan valmiita, voitiin ne liittää takaisin yhdeksi suuremmaksi kokonaisuudeksi.

## <span id="page-22-0"></span>**4. PROJEKTIN TULOKSET YRITYKSELLE**

Projekti on tutkielman loputtua vielä käynnissä, josta lisää alaluvussa 4.4. Tuloksia projektista on kuitenkin jo saatu. Se on edennyt suunnitelmien mukaan ja alaluvussa 4.3 perehdytään projektin tämänhetkisiin saavutuksiin. Alaluvussa 4.2 verrataan, miten esimerkkiyrityksen toiminta eroaa monesta muusta virtuaalista käyttöönottoa hyödyntävästä tai sitä harkitsevasta yrityksestä. Aluksi kuitenkin alaluvussa 4.1 keskitytään vertailemaan, mitä yhteistä esimerkkiyrityksen projektilla on aiemmin perehdyttyyn virtuaalisen käyttöönoton teoriaan.

#### <span id="page-22-1"></span>**4.1 Projektin ja teorian yhteydet**

Projektin edetessä siitä löytyi useita yhtäläisyyksiä teoriaosuudessa mainittuihin virtuaalisen käyttöönoton tapauksiin liittyen. Projektia aloittaessa tavoitteena oli lyhentää ja helpottaa käyttöönottoa hyödyntämällä virtuaalista käyttöönottoa, joka esimerkiksi artikkelin (Schamp et al. 2019) mukaan on yksi keskeisimpiä virtuaalisen käyttöönoton käyttökohteita. Projektin aikana myös huomattiin, kuinka virtuaalisen käyttöönoton hyödyntäminen vie resursseja ja aikaa, kuten samassa (Schamp et al. 2019) artikkelissakin kerrottiin.

Luvussa 2 näytetyssä kuvassa 2 näkyvää yksinkertaisen simulaatiomallin kaltaista järjestelmää käytettiin myös projektissa, jotta simulaatio voidaan yhdistää ohjelmoitavan logiikan kanssa. Tämä noudattaa alaluvussa 2.3.1 käsiteltyä HiL-menetelmää, jossa ohjelmoitava logiikka on oikeaa laitteessa käytettävää koodia, mutta laite on simulaatio (Lechler et al. 2019).

#### <span id="page-22-2"></span>**4.2 Yritysten väliset eroavaisuudet**

Vaikka esimerkkiyritys päätyi aloittamaan projektin virtuaalisesta käyttöönotosta, kaikki yritykset eivät päätyisi samaan lopputulokseen. Projektin aloittamiseen vaikuttaa monet tekijät, joista tärkeimpinä ovat virtuaalisesta käyttöönotosta saatavat hyödyt. Yrityksille, joilla käyttöönottoon menee paljon aikaa ja laitteilla on kireä aikataulu, on virtuaalinen käyttöönotto hyvä vaihtoehto.

Virtuaalisen käyttöönoton projektin aloittamista harkitseva yritys saattaa erota esimerkkiyrityksestä esimerkiksi siten, että yrityksen tuottamat laitteet ovat yksinkertaisempia ja täten nopeammin käyttöönotettavia kuin esimerkkiyrityksen tapauksessa. Tällöin virtuaalisesta käyttöönotosta saatava hyöty on todennäköisesti pienempi, minkä vuoksi yritys saattaa valita virtuaalisen käyttöönoton projektia vastaan. Näissä tapauksissa kuitenkin myös virtuaalisen käyttöönoton kulut ovat pienempiä, mikä saattaa tehdä virtuaalisesta käyttöönotosta yritykselle kannattavaa.

#### <span id="page-23-0"></span>**4.3 Projektin saavutukset**

Tutkielman aikana projektissa saavutettiin tilanne, jossa esimerkkiyrityksen tuotteesta SMWP:stä on tehty virtuaalista käyttöönottoa tukeva simulaatiomalli. Malli kykenee simuloimaan kaikki tarpeelliset SMWP:n toiminnot pohjalevyvaunujen liikkeestä hitsaukseen, sekä magneettitarttujat ja puristimien toiminnan. Esimerkiksi magneettitarttujien anturit aiheuttivat ongelmia, koska kymmenien etäisyysanturien ajaminen samaan aikaan oli raskasta tietokoneelle. Optimoimalla komponentteja ja niiden toiminnallisuuksia saatiin kuitenkin simulaatio tarpeeksi kevyeksi, jotta sitä voidaan realistisesti käyttää virtuaalisessa käyttöönotossa.

Tarpeellisia signaaleja saatiin mallinnettua SMWP:hen, mikä mahdollistaa virtuaalisen käyttöönoton ja yrityksen PLC-koodin testaamisen ja kehittämisen simulaatiomallin avulla. Myös tarvittavat sisään- ja ulostulot saatiin pääosin luotua simulaatiomalliin oikeassa muodossa, jotta PLC-koodiin ei tarvitse tehdä muutoksia toimiakseen simulaatiossa kuten oikeassa laitteessa. Joissakin kohteissa sisään- ja ulostulot eivät kuitenkaan täysin täsmää keskenään. Näissä tapauksissa voidaan käyttää toista PLC-koodia, joka toimii tarvittaessa oikean PLC:n ja simulaatiomallin välissä ja muokkaa signaalit tarvittavaan muotoon.

Projektin aikana on myös luotu työkaluja, jotka auttavat muiden tuotteiden mallinnuksessa Visual Components alustalla. Nämä työkalut kykenevät luomaan tarpeen mukaan muokattavalle komponentille erilaisia Python-koodeja tai signaaleja. Työkalujen avulla mekaaninen mallinnustyö vähenee, mikä nopeuttaa simulaatiomallien luomista.

### <span id="page-23-1"></span>**4.4 Projektin tulevaisuus**

Pemamek Oy:n projekti virtuaalisesta käyttöönotosta jatkaa yrityksen tuotteiden simulaatiomallien tekemisellä virtuaalista käyttöönottoa varten. Projektin aikana luodut työkalut myös helpottavat tuotteiden mallintamista Visual Components-alustalle. Jatkossa esimerkiksi tietyt PLC-yhteydet voidaan luoda työkalun avulla automaattisesti, mikä nopeuttaa virtuaalista käyttöönottoa ja täten parantaa virtuaalisen käyttöönoton kannattavuutta.

Seuraavia vaiheita yrityksen projektissa on laajentaa virtuaalista käyttöönottoa yrityksen muihin tuotteisiin sekä parantaa ja kehittää SMWP:n simulaatiomallia. Myös simulaatiomallin työkaluja kehitetään edelleen paremmiksi sekä uusia luodaan tarpeen vaatiessa. Edellä mainittujen työkalujen sekä myös projektin aikana kerätyn osaamisen avulla simulaatiomallien luominen tulee nopeutumaan. Tämä mahdollistaa kaikkien yrityksen tarpeelliseksi kokemien tuotteiden virtuaalisen käyttöönoton ja jatkossa myös uusien tulevien tuotteiden simulaatiomallien luomisen.

Tulevaisuudessa yritys hyötyy virtuaalisesta käyttöönotosta myös epäsuorasti. Simulaatiomalleja voidaan käyttää esimerkiksi apuna uusien työntekijöiden perehdytyksessä. Tällöin uudet työntekijät voivat oppia tuotteen toiminnasta ilman fyysistä toimintaa. Simulaatiolla kyetään myös harjoittelemaan turvallisesti laitteen käyttöä, jota voidaan hyödyntää myös asiakkaiden työntekijöiden perehdytyksessä. Lisäksi simulaatiomallien avulla potentiaalisille asiakkaille voidaan näyttää laitteen toimintaa markkinointi- ja myyntitarkoituksessa.

### <span id="page-25-0"></span>**5. YHTEENVETO**

Työssä perehdyttiin virtuaalisen käyttöönoton hyödyntämiseen teollisuudessa ja erityisesti esimerkkiyritys Pemamek Oy:n tapaukseen, eli hitsaus- ja tuotantoautomaatiossa. Perinteinen käyttöönotto on aikaa vievä prosessi, joka perinteisesti kyetään aloittamaan vasta suunnittelun ja kokoonpanon jälkeen. Siinä tuotteen toiminnallisuudet testataan ja tarkastetaan sekä tarvittaessa korjataan. Kokoonpanon jälkeen korjaaminen on kallista verrattuna jo suunnittelun aikana tehtyihin korjauksiin ja vie enemmän aikaa, koska jo valmista tuotetta täytyy muokata. (Wünsch 2008)

Virtuaalisella käyttöönotolla pyritään ratkaisemaan perinteisen käyttöönoton suurimmat kompastuskivet. Virtuaalinen käyttöönotto voidaan aloittaa tuotteen kokoonpanon sekä suunnittelun vielä ollessa tekeillä. Tämä saadaan aikaiseksi luomalla tuotteesta simulaatiomalli, joka sisältää tarvittavan määrän tuotteen osia ja toiminnallisuuksia. Tuotteeseen tulevia muutoksia on helpompi ja kustannustehokkaampaa lisätä ja testata simulaatiossa kuin oikealla tuotteella. Tuotteen toiminnallisuuksien testaaminen simulaatiolla taas mahdollistaa uusien vikoja tai parannuskohteiden löytämisen laitteen toiminnasta, jonka avulla tuotetta voidaan päivittää jo kokoonpanon aikana tai sitä ennen. Tämänkaltainen tuotteen päivittäminen säästää resursseja ja aikaa. (Lechler et al. 2019)

Virtuaalisen käyttöönoton mahdollistavien hyötyjen vuoksi esimerkkiyritys Pemamek Oy aloitti kesällä 2023 oman virtuaalisen käyttöönoton projektin. Projektissa luotiin Visual Components -ohjelmalla yrityksen tuotteiden CAD-tiedostoista toiminnallisuudet omaavia simulaatiomalleja. Näitä malleja kyettiin ohjaamaan yrityksen PLC-koodilla, jonka toimivuus voitiin testata. PLC-koodien testaamisen ohessa tuotteen toiminnallisuudet voitiin käydä läpi ja näin huomatut virheet korjata ajoissa. Tuotteen valmistuttua sen toiminnasta on jo kokemusta ja sen käyttämä PLC-koodi on todettu toimivaksi. Tämä nopeuttaa kokoonpanon jälkeistä käyttöönottoa ja vähentää virheiden mahdollisuutta. Esimerkkiyrityksen projekti jatkuu vielä tämän tutkielman jälkeen tavoitteenaan laajentaa virtuaalisen käyttöönoton hyödyntämistä tuotteidensa valmistuksessa.

# <span id="page-26-0"></span>**LÄHTEET**

Auinger, F., Vorderwinkler, M. & Buchtela, G. (1999) 'Interface driven domain-independent modeling architecture for "soft-commissioning" and "reality in the loop"', in *Pro*ceedings of the 31st conference on Winter simulation: Simulation – a bridge to the fu*ture - Volume 1*. New York, NY, USA: Association for Computing Machinery (WSC '99), pp. 798–805. Available at: https://doi.org/10.1145/324138.324504.

Bolton, W. (2015) *Programmable logic controllers*. Sixth edition. Amsterdam: Elsevier, Newnes.

Chen, Y. (2017) 'Integrated and Intelligent Manufacturing: Perspectives and Enablers', *Engineering*, 3(5), pp. 588–595. Available at: https://doi.org/10.1016/J.ENG.2017.04.009.

Fuller, A., Fan, Z., Day, C. & Barlow, C. (2020) 'Digital Twin: Enabling Technologies, Challenges and Open Research', *IEEE Access*, 8, pp. 108952–108971. Available at: https://doi.org/10.1109/ACCESS.2020.2998358.

Ghobakhloo, M. (2020) 'Industry 4.0, digitization, and opportunities for sustainability', *Journal of Cleaner Production*, 252, p. 119869. Available at: https://doi.org/10.1016/j.jclepro.2019.119869.

Hoffmann, P., Maksoud, T.M.A., Schumann, R. & Premier, G.C. (2010) 'Virtual Commissioning Of Manufacturing Systems A Review And New Approaches For Simplification', in *ECMS 2010 Proceedings edited by A Bargiela S A Ali D Crowley E J H Kerckhoffs*. *24th European Conference on Modelling and Simulation*, ECMS, pp. 175–181. Available at: https://doi.org/10.7148/2010-0175-0181.

Lechler, T., Fischer, E., Metzner, M., Mayr, A. & Franke, J. (2019) 'Virtual Commissioning – Scientific review and exploratory use cases in advanced production systems', *Procedia CIRP*, 81, pp. 1125–1130. Available at: https://doi.org/10.1016/j.procir.2019.03.278.

Lee, C.G. and Park, S.C. (2014) 'Survey on the virtual commissioning of manufacturing systems', *Journal of Computational Design and Engineering*, 1(3), pp. 213–222. Available at: https://doi.org/10.7315/JCDE.2014.021.

Pemamek. (2020a) 'Hitsaus- ja tuotantoautomaatioratkaisut'. Available at: https://pemamek.com/fi/, https://pemamek.com/ (Accessed: 3 July 2023).

Pemamek. (2020b) 'Tietoa yrityksestä'. Available at: https://pemamek.com/fi/yritys/, https://pemamek.com/fi/yritys/ (Accessed: 3 July 2023).

Philippot, A., Riera, B., Kunreddy, V. & Debernard, S. (2018) 'Advanced tools for the control engineer in Industry 4.0', in *2018 IEEE Industrial Cyber-Physical Systems (ICPS)*. *2018 IEEE Industrial Cyber-Physical Systems (ICPS)*, St. Petersburg: IEEE, pp. 555–560. Available at: https://doi.org/10.1109/ICPHYS.2018.8390766.

Saidy, C., Xia, K., Sacco, C., Kirkpatrick, M., Kircaliali, A., Ngyen, L. *et al.* (2020) 'Building future factories: a smart robotic assembly platform using virtual commissioning, data analytics, and accelerated computing'. SAMPE 2020 | Virtual Series. Available at: https://doi.org/10.33599/nasampe/s.20.0051.

Schamp, M., Ginste, L., Hoedt, S., Claeys, A., Aghezzaf, E. & Cottyn, J. (2019) 'Virtual Commissioning of Industrial Control Systems - a 3D Digital Model Approach', *Procedia Manufacturing*, 39, pp. 66–73. Available at: https://doi.org/10.1016/j.promfg.2020.01.229.

Visual Components. '*3D manufacturing simulation software'.* Available at: https://www.visualcomponents.com/ (Accessed: 3 July 2023).

Wünsch, G. (2008) *Methoden für die virtuelle Inbetriebnahme automatisierter Produktionssysteme*. München: H. Utz (Forschungsberichte IWB, Bd. 215).

Xu, L.D., Xu, E.L. & Li, L. (2018) 'Industry 4.0: state of the art and future trends', *International Journal of Production Research*, 56(8), pp. 2941–2962. Available at: https://doi.org/10.1080/00207543.2018.1444806.